## **Basic Configurations**

 $To \ configure \ the \ basic \ SQL \ Safe \ configurations, go \ to \ the \ \textbf{Basic} \ tab \ of \ the \ \textbf{Configure General Preferences} \ option \ from \ the \ \textbf{Administration} \ tab.$ 

In this section, you can set the following options:

- Automatically refresh status check this option to have the status automatically refreshed on the screen. If you select this option, you can also define the Number of seconds between each refresh.
- Return on Investment (ROI) In this option you can define the TCO/GB (total cost of ownership per gigabyte) that SQL Safe will use to calculate the ROI. By default this value is set to 200\$/GB.
- Troubleshooting you can define the following options:
  - o Enable Debug Logging where you can click Advanced to get additional logging options.
  - O Do not use ICMP Ping when contacting hosts

SQL Safe is a high-performance backup and recovery solution for your SQL Servers. Learn more >>

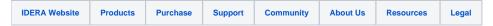